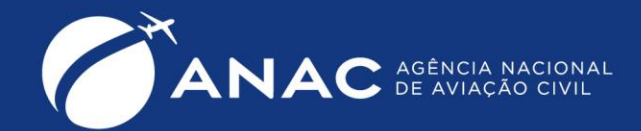

Peticionamento para prorrogações de prazos relativas ao estado de calamidade pública no RS.

# **Orientações gerais:**

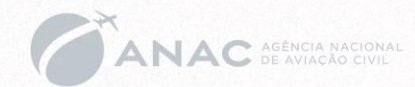

- Guia do Protocolo Eletrônico da ANAC:
	- https://www.gov.br/anac/pt-br/sistemas/protocolo-eletronico-sei/01-guia-protocolo-eletronico
- Destaques:
	- Seção 1 aborda o cadastramento como usuário externo.
	- Seção 2 aborda o acesso ao sistema.
	- Seção 7.1 aborda informações gerais sobre a criação de um novo processo.
- Próximos slides detalham a sequência de ações para a solicitação de prorrogação de prazos

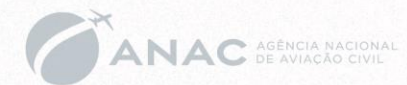

• Após efetuar o login no sistema, clicar em "Peticionamento -> Processo Novo" .

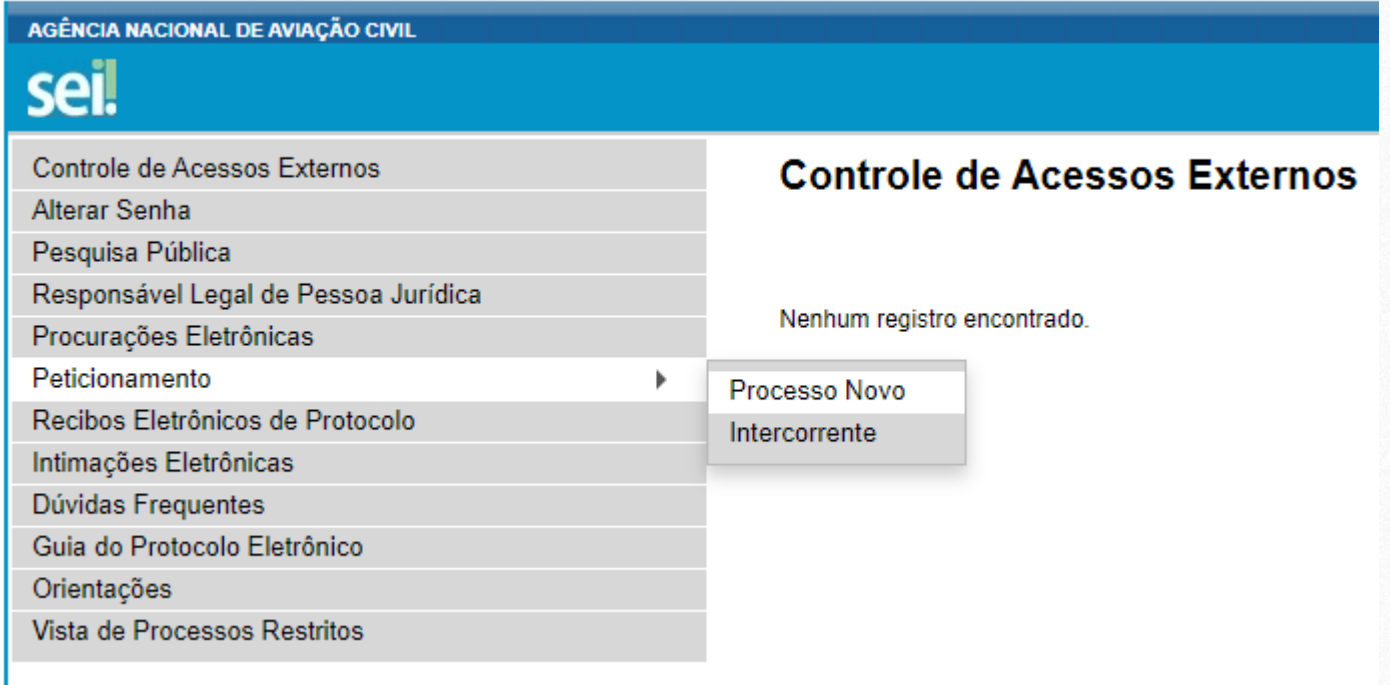

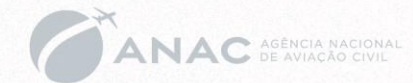

• Selecionar a opção "Pessoal da Aviação Civil: Medidas Emergenciais – Enchentes Rio Grande do Sul 2024" na lista de Tipos de Processos:

#### Peticionamento de Processo Novo

Orientações Gerais

Atenção! Confira o comunicado sobre o envio de documentos com dados pessoais para a ANAC.

Para receber comunicações Oficiais e Intimações Eletrônicas em nome da Empresa, o Responsável Legal deverá realizar o cadastro conforme os itens 5 e 6 do Guia do Protocolo Eletrônico. Para mais detalhes. acesse o manual técnico.

Solicitações relativas a informações, sugestões, elogios, reclamações ou dúvidas sobre o Protocolo Eletrônico devem ser direcionadas a um dos canais da Central de Atendimento da ANAC (https://www.gov.br/anac/pt-br/canais\_atendimento/fale-com-a-anac).

Dúvidas sobre como solicitar o acesso a um processo restrito? Acesse o menu Vista de Processos **Restritos.** 

UF: ? Tipo do Processo: emer

Todos

#### Escolha o Tipo do Processo que deseja iniciar:

Pessoal da Aviação Civil: Medidas Emergenciais - Enchentes Rio Grande do Sul 2024

#### Dica:

Coloque "emer" em busca e apenas este tipo de processo aparece.

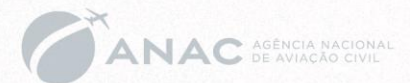

• Será mostrada a tela específica do Processo "Pessoal da Aviação Civil: Medidas Emergenciais – Enchentes Rio Grande do Sul 2024".

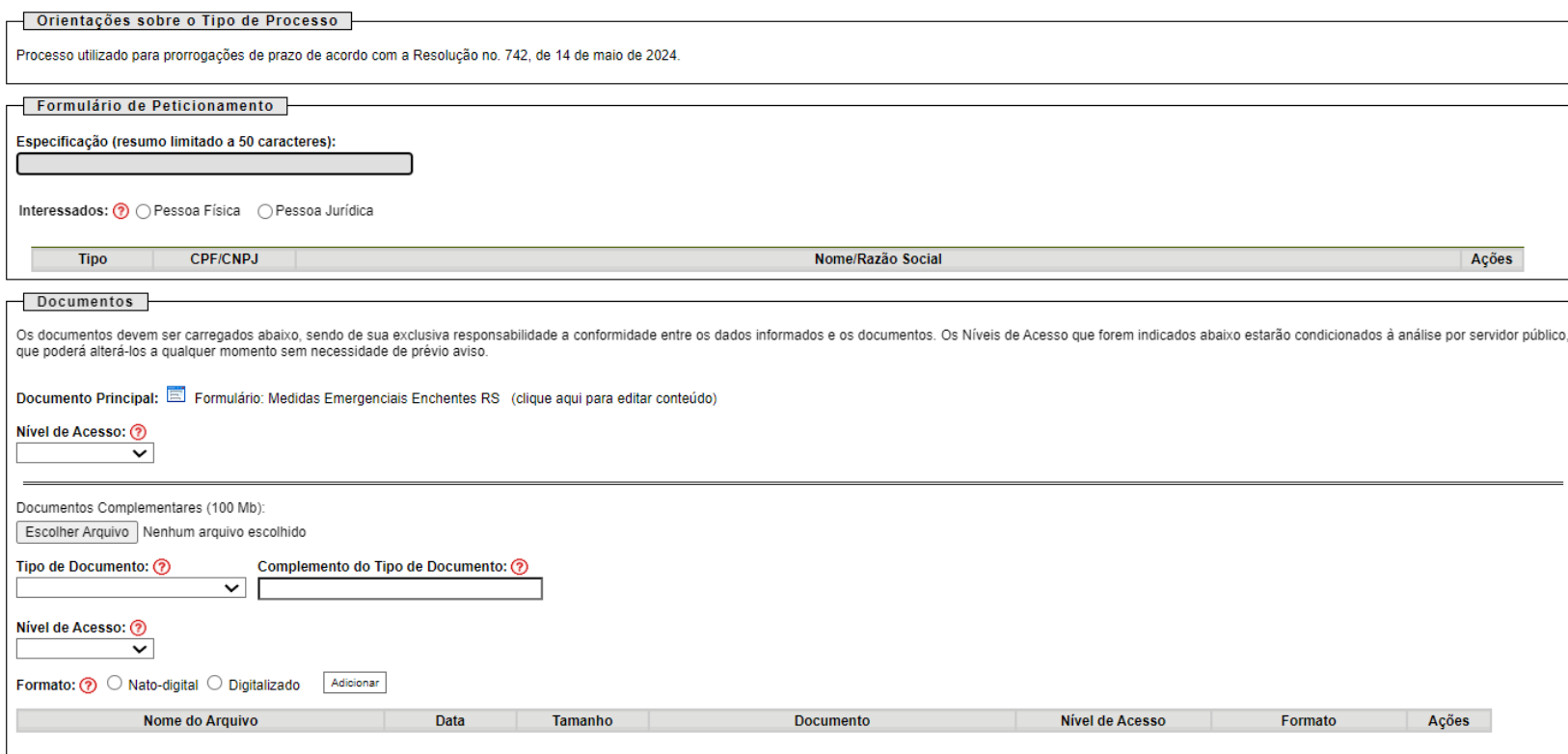

Tipo de Processo: Pessoal da Aviação Civil: Medidas Emergenciais - Enchentes Rio Grande do Sul 2024

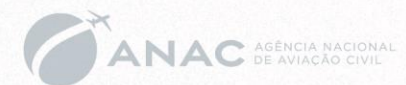

• O campo "Especificação" é livre. Sugerimos preencher com o nome do interessado.

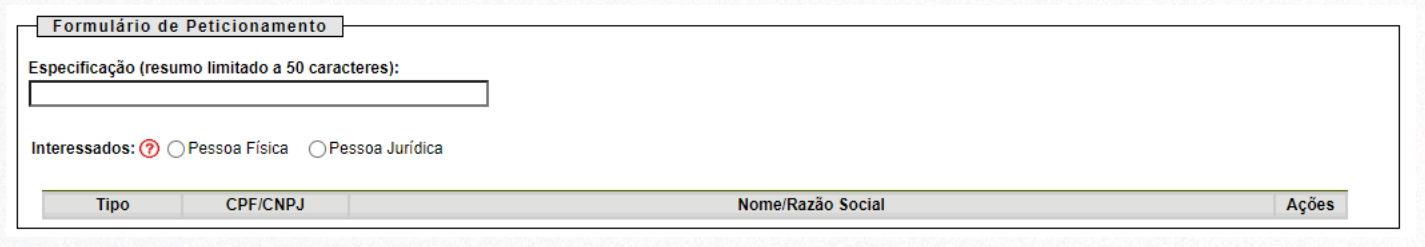

- No campo "Interessados", selecionar "Pessoa Física" ou "Pessoa Jurídica".
- Preencher o CPF/CNPJ e clicar no botão "Validar".
- Conferir o nome que aparecerá no campo "Nome" e clicar no botão "Adicionar".

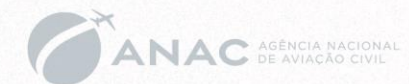

• Clicar sobre o nome "Formulário: Medidas Emergenciais Enchentes RS" para abrir a janela de edição deste documento.

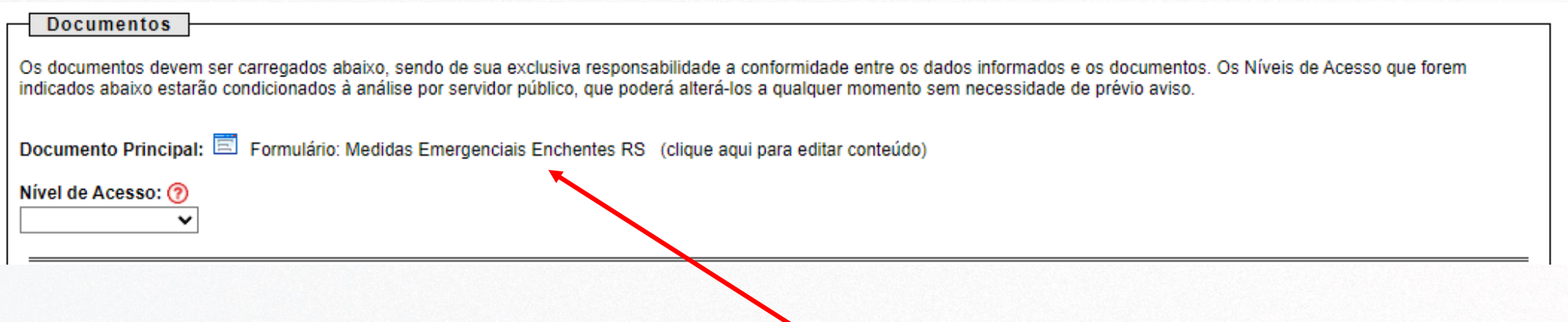

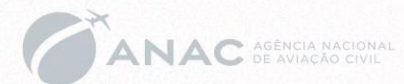

- Será mostrada a janela de edição;
- Preencher apenas os campos com fundo em branco.

PRORROGAÇÃO DE PRAZOS - MEDIDAS EMERGENCIAIS

ENCHENTES RIO GRANDE DO SUL - 2024 - RESOLUÇÃO Nº 742, DE 14 DE MAIO DE 2024

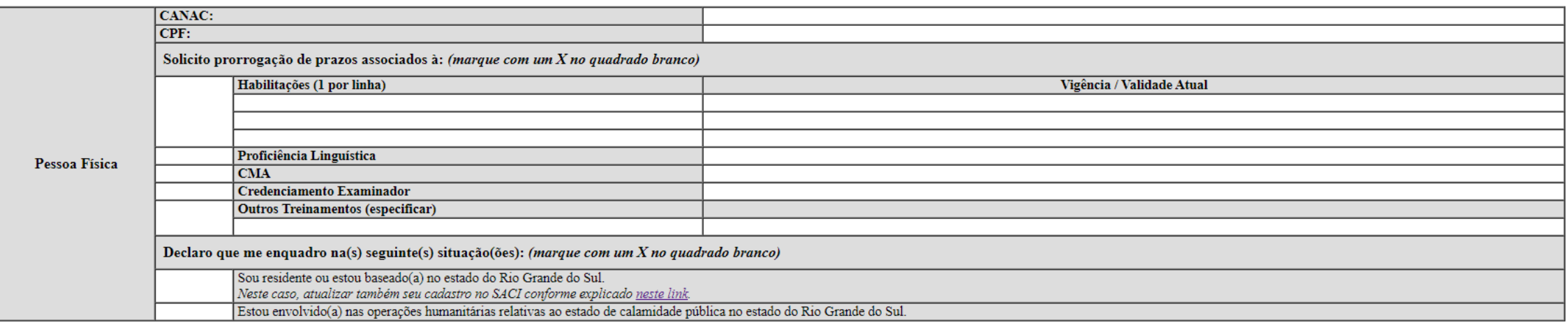

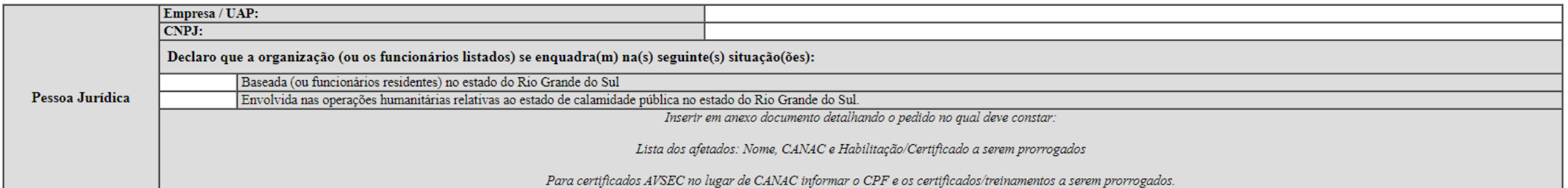

Pessoa Jurídica

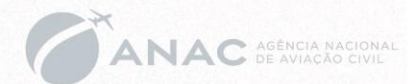

• Exemplo para pessoa física:

Baseada (ou funcionários residentes) no estado do Rio Grande do Sul

Envolvida nas operações humanitárias relativas ao estado de calamidade pública no estado do Rio Grande do Sul.

PRORROGAÇÃO DE PRAZOS - MEDIDAS EMERGENCIAIS ENCHENTES RIO GRANDE DO SUL - 2024 - RESOLUÇÃO Nº 742, DE 14 DE MAIO DE 2024 CANAC: 99999  $CPF$ : 999 999 999-99 Solicito prorrogação de prazos associados à: (marque com um  $X$  no quadrado branco) Habilitações (1 por linha) Vigência / Validade Atual **MLTE** 05/2024  $\mathbf x$ Proficiência Linguística Pessoa Física  $\overline{\mathbf{x}}$ **CMA** 15/06/2024 **Credenciamento Examinador Outros Treinamentos (especificar)** Declaro que me enquadro na(s) seguinte(s) situação(ões): (marque com um X no quadrado branco) Sou residente ou estou baseado(a) no estado do Rio Grande do Sul. Neste caso, atualizar também seu cadastro no SACI conforme explicado neste link.  $\overline{\mathbf{x}}$ Estou envolvido(a) nas operações humanitárias relativas ao estado de calamidade pública no estado do Rio Grande do Sul. Empresa / UAP: CNPJ: Declaro que a organização (ou os funcionários listados) se enquadra(m) na(s) seguinte(s) situação(ões):

> Inserir em anexo documento detalhando o pedido no qual deve constar: Lista dos afetados: Nome, CANAC e Habilitação/Certificado a serem prorrogados Para certificados AVSEC no lugar de CANAC informar o CPF e os certificados/treinamentos a serem prorrogados.

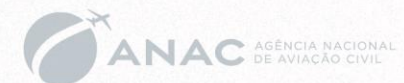

• Exemplo para pessoa jurídica:

PRORROGAÇÃO DE PRAZOS - MEDIDAS EMERGENCIAIS

#### ENCHENTES RIO GRANDE DO SUL - 2024 - RESOLUÇÃO Nº 742, DE 14 DE MAIO DE 2024

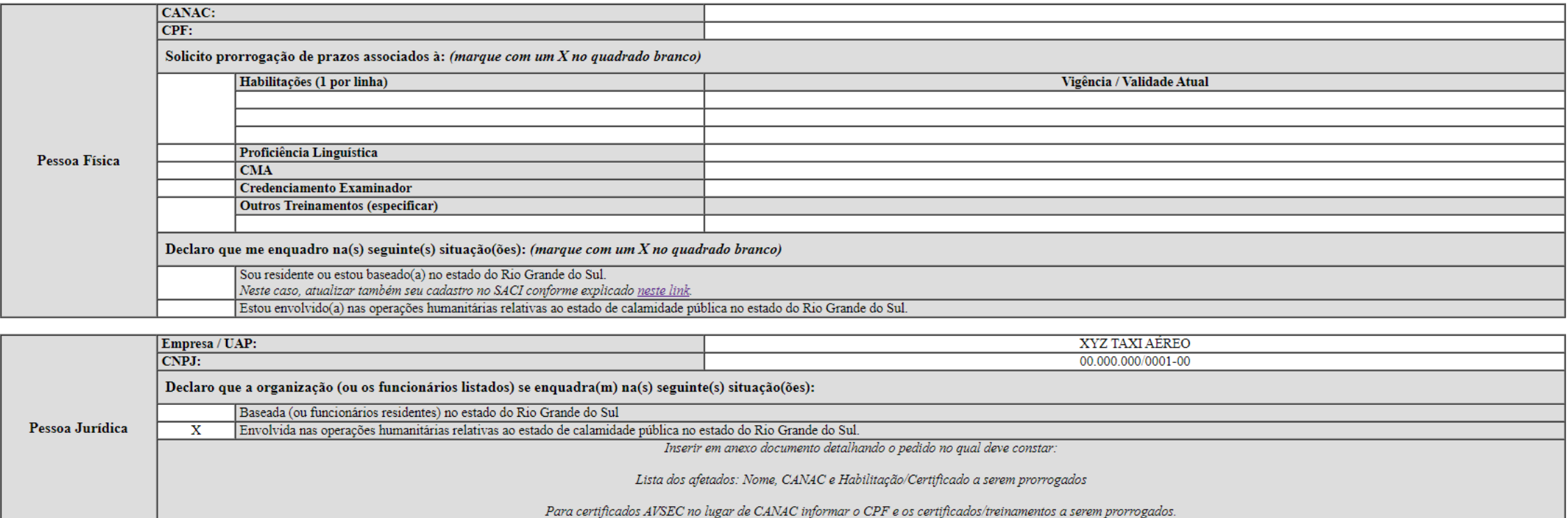

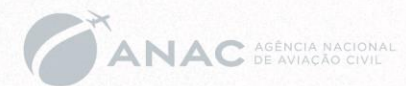

• Após o preenchimento do formulário, clicar no botão "SALVAR" e fechar a janela.

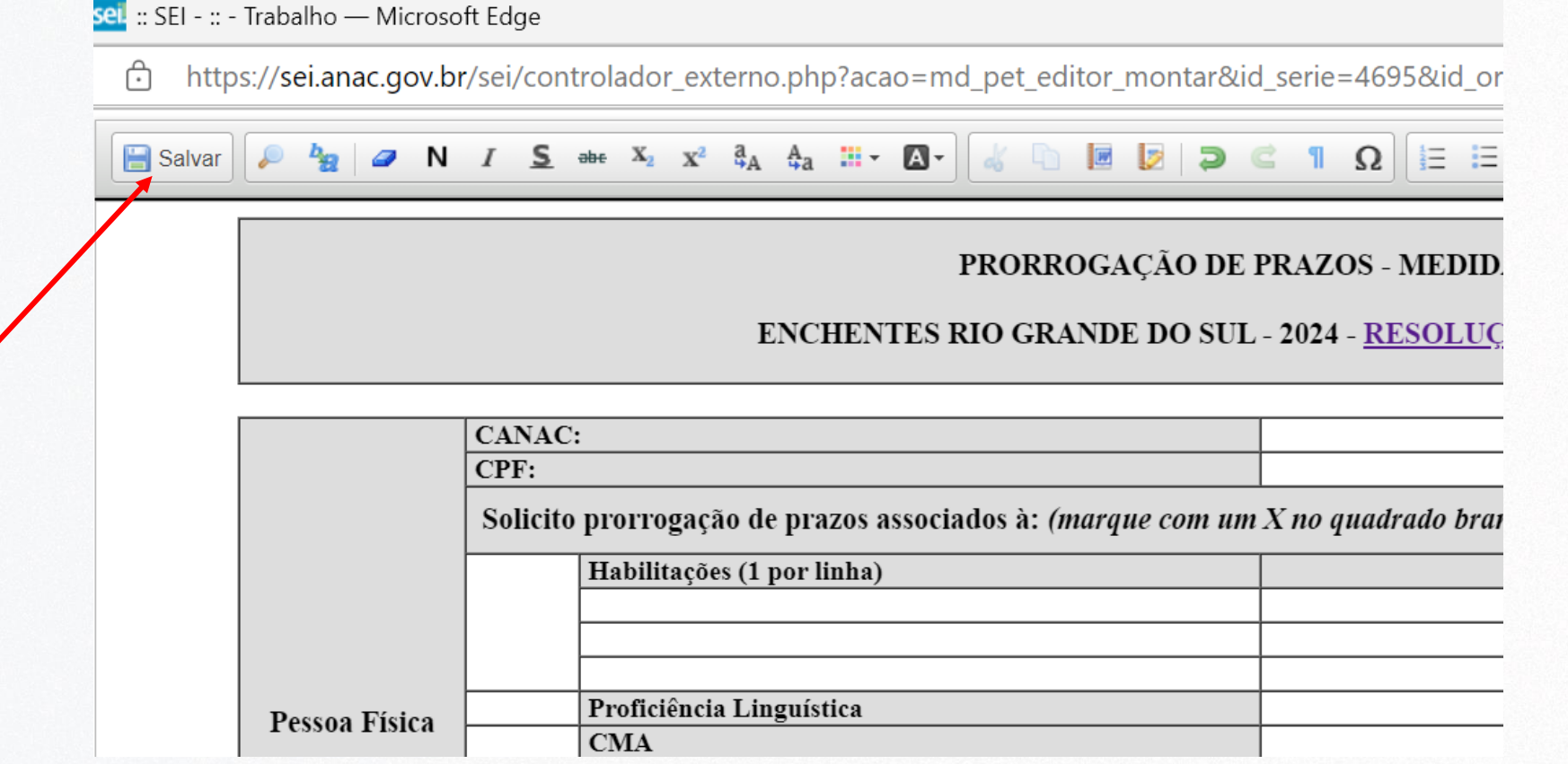

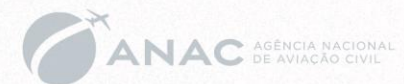

- Escolha o nível de acesso ao formulário
- Recomenda-se:
- Restrito para pessoa física pela hipótese legal de informação pessoal
- Público para pessoa jurídica

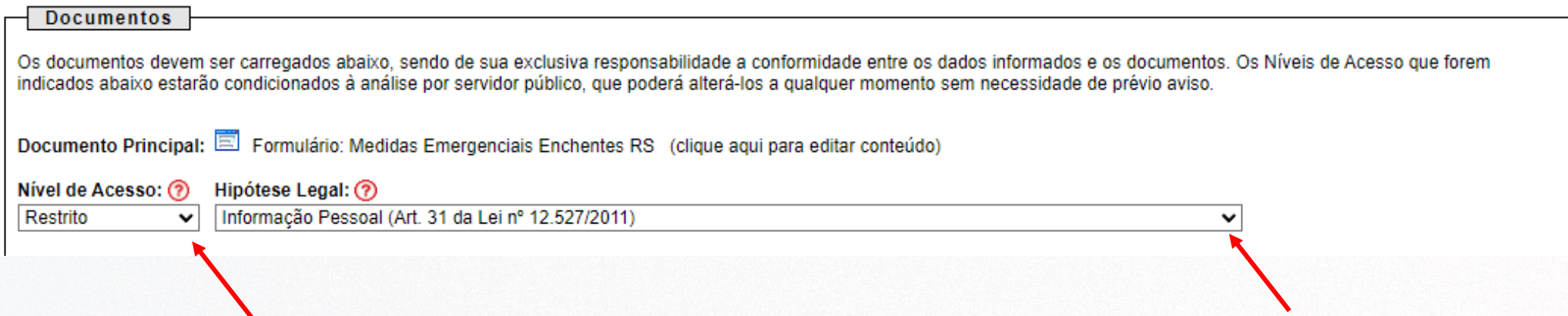

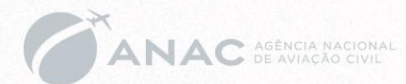

• Para pessoas jurídicas, é necessário encaminhar um anexo com os dados dos aeronautas e outros funcionários afetados.

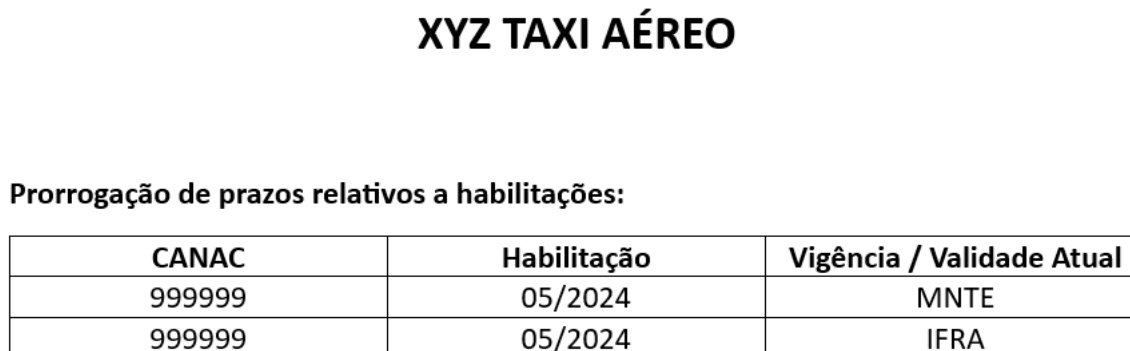

06/2024

**HMNT** 

Prorrogação de prazos relativos a CMA:

000000

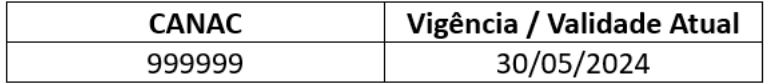

#### Prorrogação de prazos relativos a AVSEC:

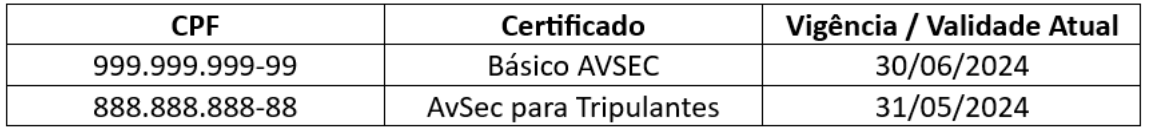

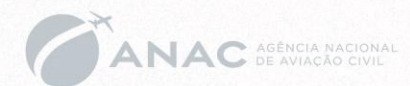

- Tal anexo deve ser inserido no processo como "Documentos Complementares":
	- Clicar no botão "Escolher arquivo" e selecionar o arquivo desejado.
	- Selecionar a opção "Anexos" no campo "Tipo de Documento".
	- Incluir uma descrição do documento no campo "Complemento do Tipo de Documento".
	- Escolher nível de acesso. Recomenda-se "restrito" por "informação pessoal"
	- Selecionar a opção apropriada no campo "Formato" sugerimos "Nato Digital"
	- Clicar no botão "Adicionar".
- Esse procedimento deve ser realizado para cada documento que se deseje incluir no processo.

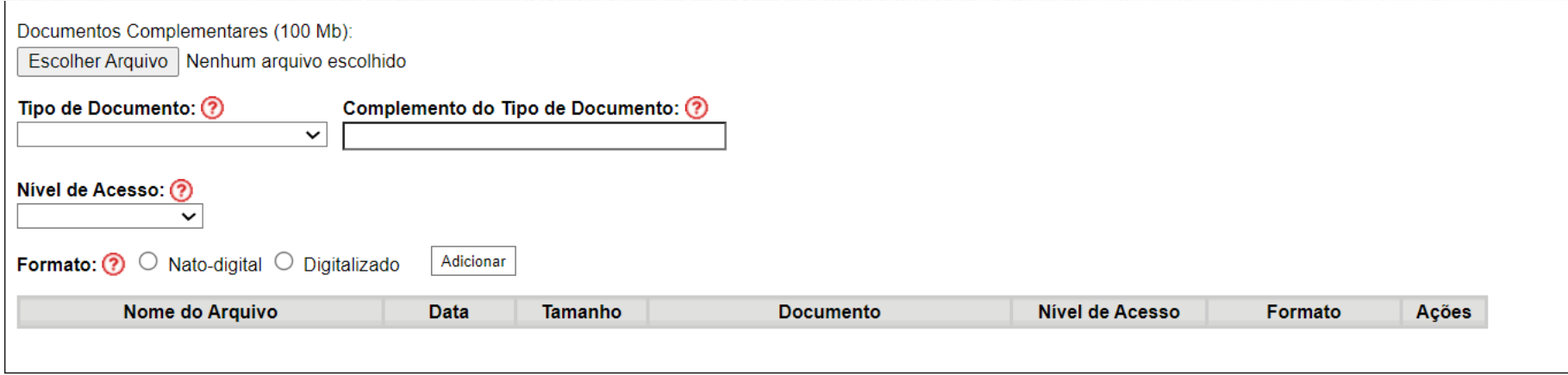

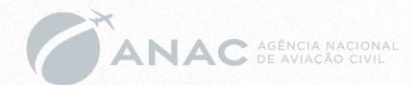

Peticionar

Voltar

• Após o preenchimento de todos os campos, deve-se clicar no botão "Peticionar".

• Será mostrada a janela de assinatura. Devem-se preencher os campos "Cargo/Função" e "Senha de Acesso ao SEI" e, por fim, clicar no botão "Assinar".

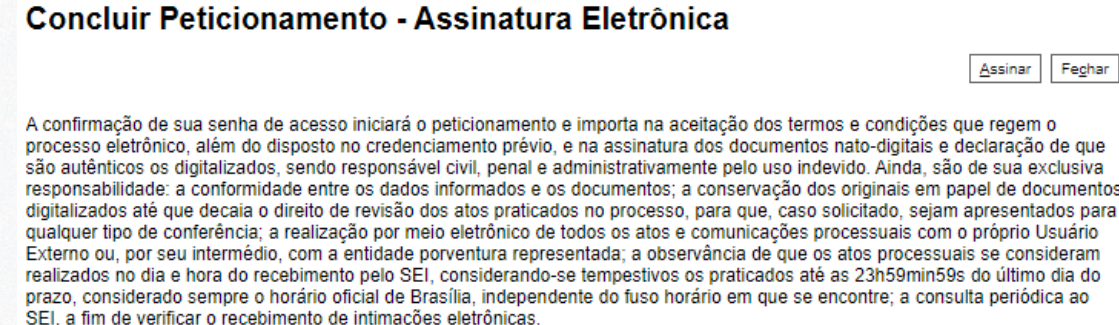

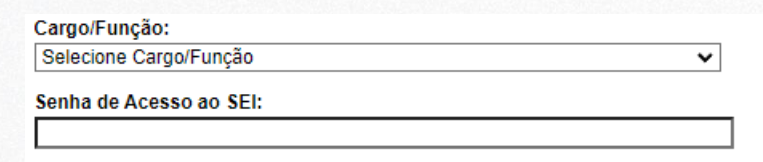

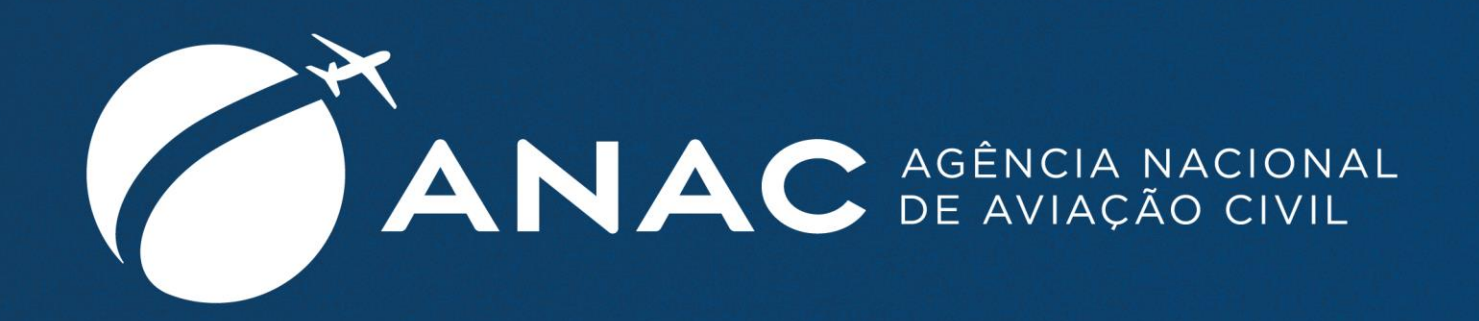

#### ACOMPANHE A ANAC NAS REDES SOCIAIS

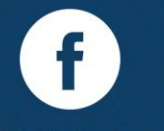

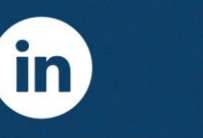

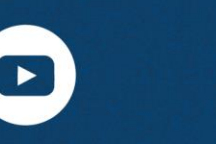

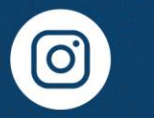

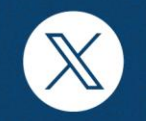

/oficialanac /company/oficial-anac /oficialanac /oficialanacbr

/oficial\_anac